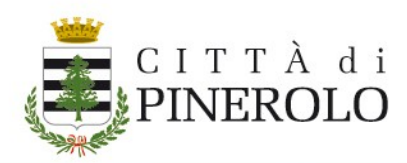

A partire dal 01/09/2023 la Ditta Nova S.r.l. ha reso disponibile la nuova APP "**Scuola in tasca"** dedicata alle famiglie degli alunni iscritti ai **servizi scolastici** (mensa, pedibus, pre - post scuola e trasporto) e

Asilo Nido (frequenza mensile e servizio pre-post nido) che, dall'a.s. 2023/2024, andrà a sostituire l'applicazione "Servizi Mensa", in via di dismissione.

La nuova APP "Scuola in tasca" soddisfa i più elevati standard tecnici di sicurezza informatica e protezione dei dati personali ed è scaricabile gratuitamente da "Google Play Store" (per sistema operativo Android) e da "Apple Store" (per iOS).

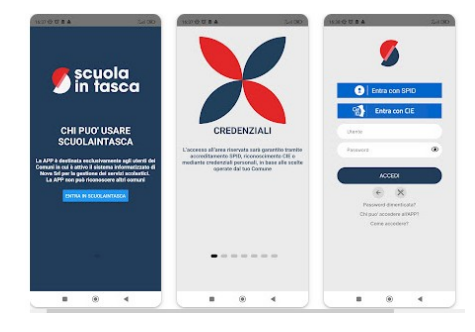

# **Come si effettua l'accesso alla nuova APP?**

Una volta installata la APP "Scuola in tasca", dallo store del proprio dispositivo, sarà sufficiente specificare il nome del Comune di riferimento (Pinerolo) e successivamente, scorrendo le schermate, raggiungere quella di autenticazione.

I genitori/tutori dovranno quindi autenticarsi con SPID/Carta di identità elettronica .

Attenzione: il riconoscimento si basa sul codice fiscale dell'adulto censito a sistema (può accedere quindi solo il genitore/tutore già memorizzato come "adulto pagante").

### **Si potrà ancora utilizzare la app "Servizi mensa"?**

Per un breve periodo le due APP potranno "convivere" e quindi potenzialmente un genitore/tutore potrà utilizzare indistintamente la nuova "Scuola in tasca" o "Servizi mensa" che sarà successivamente dismessa definitivamente

Attenzione: i "nuovi utenti" (non memorizzati a sistema nello scorso anno scolastico) o coloro che utilizzino smartphone con le ultime versioni di aggiornamento dei sistemi operativi possono accedere unicamente alla app "Scuola in tasca".

# **Quali funzionalità si trovano nelle diverse sezioni della App?**

- **Home page:** vengono visualizzate le news inserite dall'ufficio preposto

Accedere al **menu'** (in alto a sinistra)

- **Menù del giorno:** viene visualizzato il menu' del giorno o, modificando data, quello relativo ad altri giorni;

- **Comunicazioni:** vengono visualizzate che le news inserire dall'ufficio preposto;

- **Presenze:** per ogni alunno in relazione ai servizi a rilevazione, solo qualora sia il genitore a dover inserire le assenze a sistema (esempio: servizio mensa), si possono visualizzare e gestire le assenze. Attenzione:

 le modifiche possono essere effettuate dal genitore dalle ore 18:00 del giorno prima sino alle ore 09:30 del giorno interessato, anche per più giorni consecutivi, massimo per la settimana in corso;

 a seconda delle modalità di visualizzazione impostata sul dispositivo mobile in uso qualora il nome del servizio sia particolarmente lungo (es. pre o postscuola giornaliero, ecc. ) la sua visualizzazione può risultare "troncata", ma i dati riportati nella "sezione" risultano corretti;

#### - **Pagamenti:**

**- Servizi:** è possibile effettuare le ricariche dei borsellini relativi al servizio mensa, pre e/o post scuola giornaliero e pre e/o post nido giornaliero;

Cliccare sul "+" per indicare il numero pasti o l'importo (multiplo dell'ultima tariffa assegnata) che si intendono ricaricare oppure cliccare sul "saldo" per indicare l'importo "libero" che si intende ricaricare.

Quest'ultima opzione risulta particolarmente utile qualora, nel corso dell'anno scolastico, venga variata la tariffa.

- **Bollette:** è possibile saldare le bollette emesse dall'ufficio relative al servizio Asilo Nido, pedibus, pre e post scuola continuativo, pre e post nido continuativo, trasporto e Mensa riscossione (utile per sanare debiti mensa relativi ad anni precedenti);

Attenzione: è possibile procedere immediatamente con il pagamento on line (cliccando sul tasto "Paga") o generare l'avviso di pagamento (cliccando sul tasto "Paga in seguito") che potrà poi essere saldato sul territorio (tabaccherie abilitate Sisal, uffici postali, Casse dell'ipercoop o altri punti abilitati ai pagamenti PagoPa);

- **Riepilogo:** in relazione ad ogni alunno e ad ogni servizio è possibile visualizzare informazioni circa la tariffa attribuita, i versamenti effettuati ed il saldo contabile.

#### **Stampe:**

in relazione ad ogni alunno e ad ogni servizio è possibile generare le seguenti stampe:

- presenze mensa
- presenze/pagamenti (riportante il riepilogo delle presenze, l'importo dovuto, l'importo versato ed il saldo);
- versamento anno solare (riportante i versamenti tracciabili effettuati in un determinato anno solare da produrre in sede di dichiarazione dei redditi)
- modulo iscrizione
- riepilogo tariffe

*Invitiamo le famiglie a scaricare ed usare fin da subito la nuova APP "Scuola in tasca".*